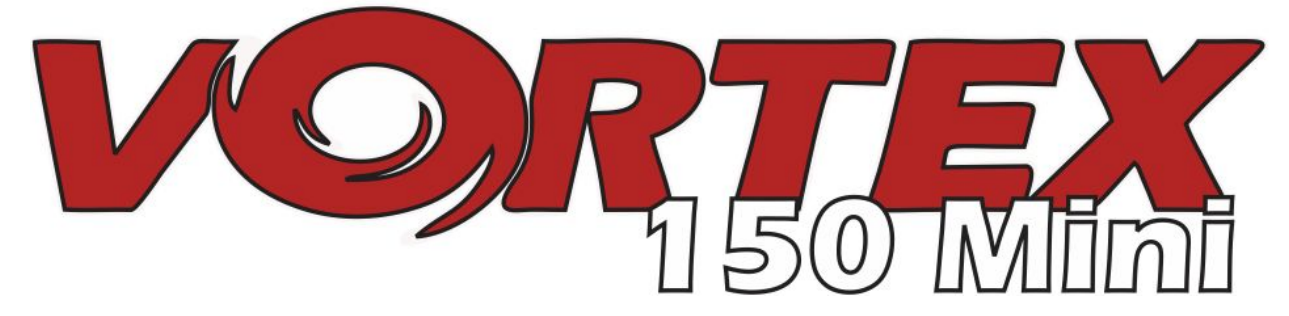

# *Guide de démarrage du 150 Mini*

*Edition internationale*

*Rev 1.0 - Dec 2016*

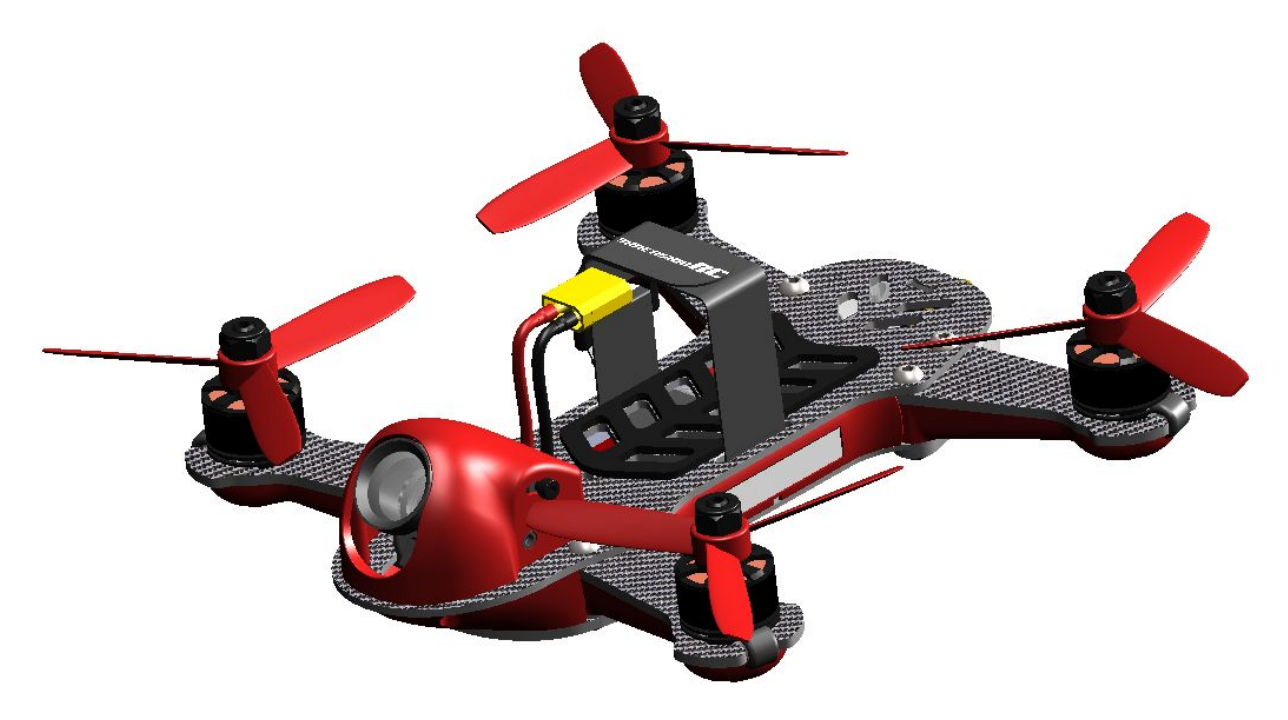

*Chaque Vortex 150 Mini fait l'objet d'un essai en vol avant sa sortie d'usine.*

Testé par :

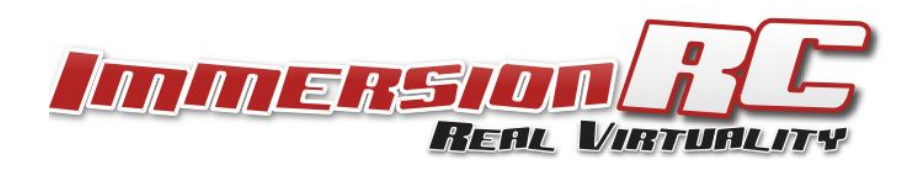

# **AVERTISSEMENT**

Félicitation pour l'achat de l'un des meilleurs drones de course ARF du marché. Ce produit a été conçu par de pilotes FPV pour les pilotes FPV.

Ne vous attendez pas à ce qu'il vole comme un DJI Phantom. Il n'a pas la fonction de retour automatique, de GPS ou la fonction stabilisation qui permettrait à votre petit frère de le piloter.

Allez-y doucement si vous êtes novice dans le monde du vol FPV, évitez de propulser votre drone dans le premier mur avant d'avoir appris à slalomer entre les arbres se situant avant ce mur.

Apprenez dès que possible à maîtriser le mode Acro, voler avec un autre mode reviendrait à conduire une Lamborghini sur un parking en marche arrière... ca ne sert à rien.

Lisez attentivement les conseils et recommandations de ce guide pour tout connaitre de votre Vortex 150 Mini, du choix des composants à l'utilisation de l'Assistant.

# **RETIREZ LES HELICES**

Les hélices d'un drone peuvent causer de graves blessures lorsqu'elles entrent en contact avec la peau. Évitez à tout prix les coupures profondes et lacérations.

Ainsi, lorsque vous travaillez sur votre drone alors que la batterie est connectée, nous vous conseillons **d'enlever TOUTES LES HÉLICES** , sauf si vous êtes sur le point de voler. Gardez à l'esprit que, lorsque vous réglez votre drone, il y a toujours un risque que les moteurs démarrent de manière inattendue lors d'une changement de configuration.

*ImmersionRC décline toute responsabilité en cas de blessures ou dommages matériels causés par l'utilisation du Vortex.*

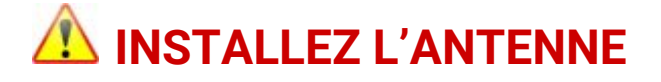

Le transmetteur vidéo inclus dans le Vortex peut être endommagé si vous l'utilisez sans l'antenne SpiroNET fournie. Veuillez installer l'antenne avant chaque vol et lorsque vous mettez votre Vortex sous tension, et ce même pour un court instant.

*ImmersionRC décline toute responsabilité en cas de dommage matériels causés au Vortex des suites de son utilisation sans antenne .*

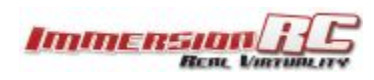

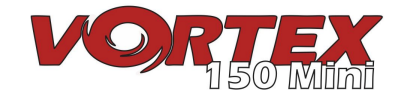

## **4 étapes: Du déballage à la course**

Pour préparer votre Vortex ARF à la course, suivez la procédure simple en 4 étapes comme ci dessous.

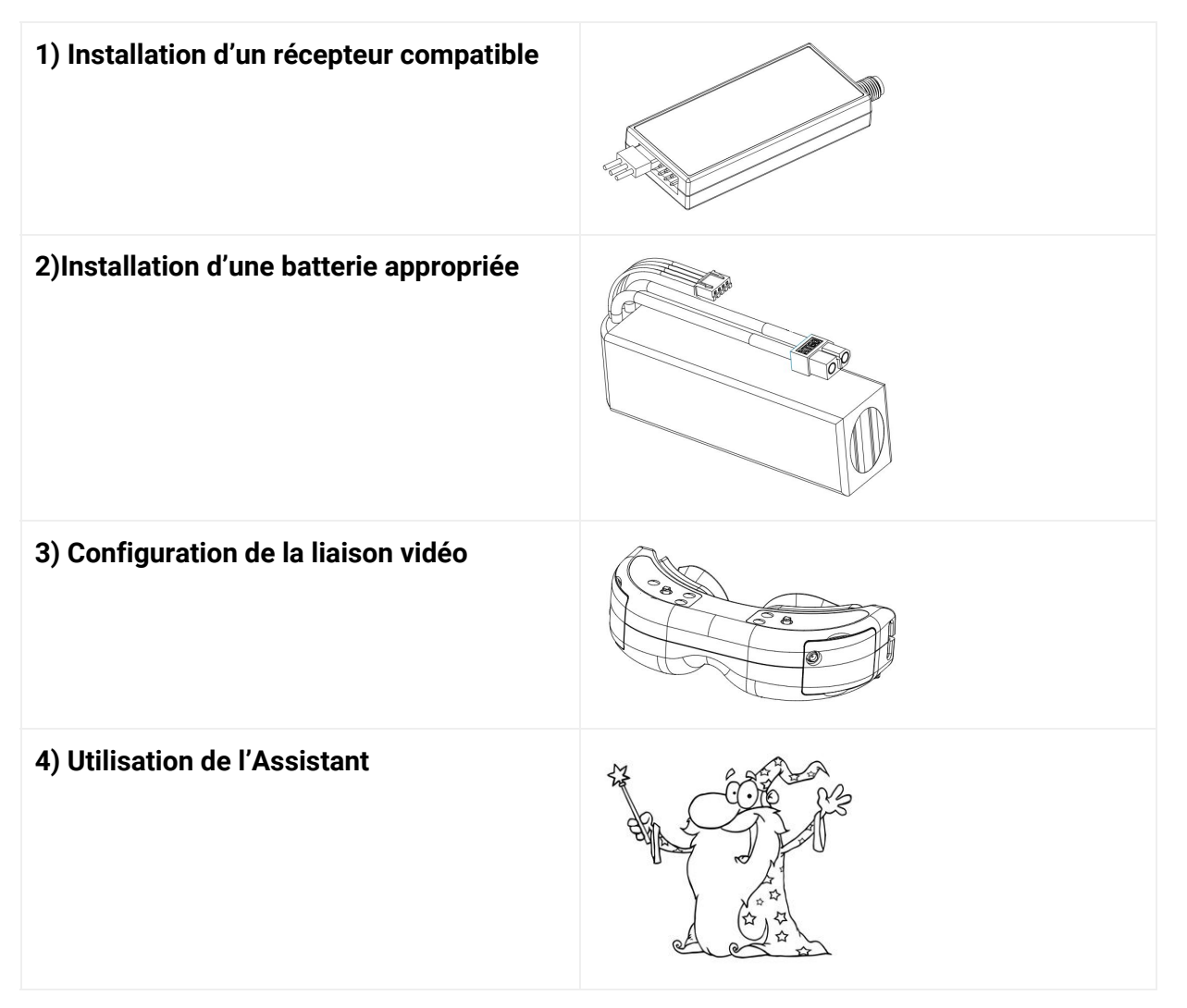

## **1) Installation d'un récepteur compatible**

Le Vortex 150 Mini est livré avec trois câbles d'interface récepteur, supportant communement 4 interfaces.

- a) 3-fiches 0.1" Câble Servo, pour S-Bus, et CPPM (5V)
- b) 5-fiches Picoblade pour récepteur FrSky XSR (5V)
- c) 3-fiches JST-ZH pour récepteur Spektrum DSMX (3V)

Le récepteur peut être monté à l'extérieur sur la platine arrière du quadricoptère, ou à l'intérieur. L'installation en interne est la meilleur option mais nécessite un récepteur suffisamment petit.

Les récepteurs suivant sont conseillés pour une installation interne :

- 1) FrSky **XSR**, à l'aide du câble XSR fourni
- 2) FrSky **X4R-SB**, version "nue" avec sortie S-Bus Nécessite quelques soudures *pour connecter le câble S-Bus*

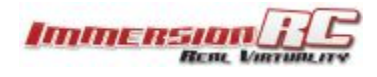

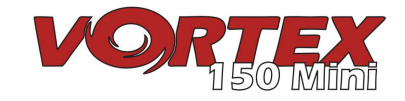

- 3) Spektrum **SPM4648** Auto-bind récepteur, à l'aide du câble DSMX fourni
	- *Enlevé le boîtier plastique et la gaine thermo-rétractable pour un bon ajustement*
- 4) Spektrum **SPM9646** Carbon fuse récepteur
- 5) Spektrum **SPM9649T** Telemetry récepteur

Pour accéder au logement du récepteur à l'intérieur, retirez les 8 vis qui fixent la plaque supérieure aux bras et retirez avec précaution l'ensemble supérieur, qui comprend la partie caméra.

Le connecteur du récepteur est indiqué pas la flèche rouge ci-dessous. Pour monter le récepteur, un petit morceau de ruban double face peut être apposé sur le dessus de la boîte métallique dans le logement du récepteur.

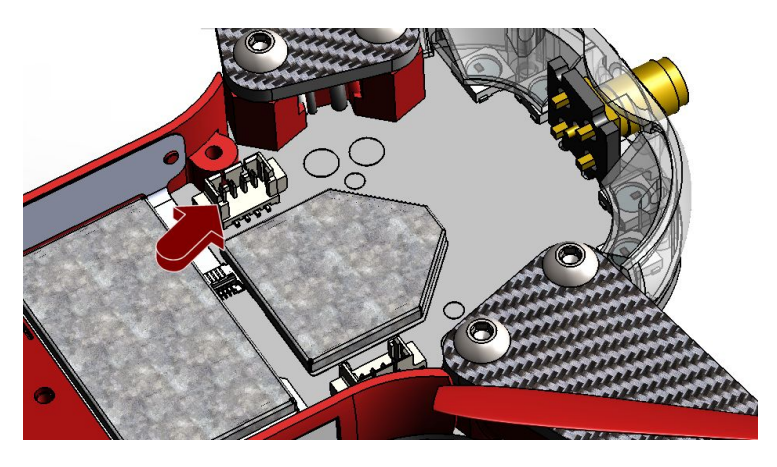

Pour finir, les antennes du récepteur peuvent ressortir par les deux encoches situées en bas du diffuseur des DEL.

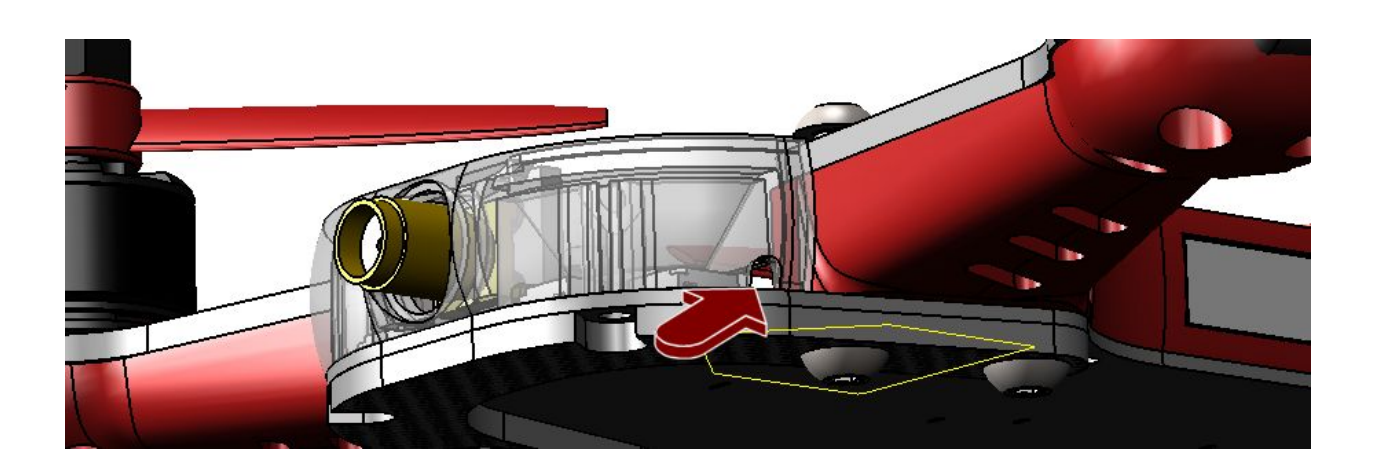

### **Notes sur le choix du récepteur**

Gardez toujours la latence au minimum lorsque vous réglez votre quadcoptère, que ce soit la latence de la caméra vers l'appareil d'affichage ou des manches au contrôleur de vol.

Pour une latence minimum avec une portée correcte, nous vous recommandons d'utiliser des radios et récepteurs Spektrum. Vous pouvez également utiliser la radio FrSky avec un récepteur S-Bus approprié (X4R par exemple).

Pour une meilleure portée, vous pouvez utiliser un système EzUHZ. Compte tenu de la proximité des composants électroniques et du transmetteur vidéo sur un mini quadcoptère et du manque d'espace, nous

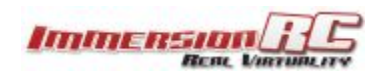

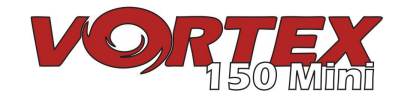

vous recommandons fortement d'utiliser un récepteur à diversité avec une antenne dipôle.

*Note: Une mise à jour pour tous les systèmes EzUHF est disponible depuis décembre 2015, ce qui permet une sortie S-Bus, contre le plus traditionnel PPM. Cela réduira significativement la latence.*

#### **Détection automatique du récepteur**

Une des fonctions inédites des quadcoptères Vortex permet une détection automatique du type de récepteur par l'OSD lorsque vous utilisez l'Assistant.

*Avec le Vortex 150 Mini, plus besoin d'indiquer manuellement le type de récepteur avec les outils ImmersionRC avant d'utiliser l'Assistant.*

#### **Configuration de l'émetteur RC**

L'Assistant avancé utilisé dans le Vortex 150 Mini est capable de détecter la configuration de la plupart des récepteurs. L'ordre des cannaux, la courses des stick, leur position centrale, etc. sont tous appris par l'Assistant.

Dans la plupart des cas, il est préférable de partir d'un modèle «par défaut» sur la télécommande R/C. Sur la Taranis, sélectionnez l'option quadcoptère et laissez tous les paramètres avec leurs valeurs par défaut.

### **2) Installation d'un batterie appropriée**

Le Vortex 150 Mini dispose d'un système de fixation de batterie flexible et utilise une prise standard XT-30. Cela vous permet d'utiliser une grande variété de batteries.

Pour vous aider à choisir une batterie appropriée à votre style de pilotage, veuillez lire attentivement la section suivante :

#### **Tension**

Vous devez tout d'abord choisir la tension. Pour les premiers vols du Vortex, nous vous recommandons une batterie **3S** (11,1V).

Un Vortex avec une batterie **4S** (14.8V) est très rapide, ce qui peut facilement poser problème pour le pilote.

Une batterie **3S** sera plus sure pour apprendre à piloter votre quadcoptère. Les pilotes débutants doivent commencer avec du **3S** .

*Veuillez noter que le contrôleur 16A ESCs installé dans le Vortex 150 Mini supporte les batteries 'LiHV', avec une tension par élément de 4.35V contre les 4.20V d'une batterie Li-Po standarde.*

#### **Capacité**

Vous devez toujours garder à l'esprit quelques détails pour la capacité. Tout d'abord, un quadcoptère léger est la meilleure solution pour augmenter les chances de survie de votre quadcoptère en cas de crash et améliorer ses capacités d'accélération, d'ascension et l'agilité de votre modèle.

Vous devez également vous rappeler que la plupart des courses ne font que quelques tours donc une capacité immense ne sert à rien et rajoute du poids.

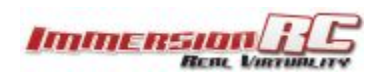

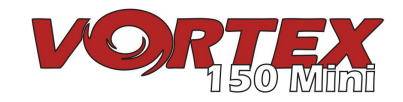

ImmersionRC vous recommande une batterie **650-850mAh** ou similaire pour la course. 3S pour les débutants et 4S pour les experts.

*NOTE: Nous ne vous recommandons pas l'utilisation d'une batterie de 1300mAh+ habituellement utilisée sur un quadricoptère 250, sur le 150. Le poids supplémentaire de la batterie peut causer de sérieux dégâts lors de chocs à la structure légère du 150.*

#### **Capacité de décharge de la batterie**

La capacité de décharge est un problème particulier pour les quadricoptères légers et performants. Choisissez la batterie avec le C le plus élevé possible.

Pour un quadricoptère 250, une batterie 65C 1300mAh peut être utilisée en continue avec un courant de 85A.

Un quadricoptère 150 avec une batterie de 45C 850mAh peut délivrer 38A, ce qui est assez facile à dépasser dans les manœuvres demandant beaucoup de puissance.

**NOTE: Assurez-vous que votre batterie est bien fixée sur le support antidérapant. La batterie ne doit pas bouger en vol. Assurez-vous aussi que la protection plastique du support antidérapant est bien retirée.**

**NOTE: Assurez-vous que les principaux câbles de la batterie et tous autres câbles sont maintenus par les sangles et ne peuvent en aucun cas toucher les hélices.**

**La section des câbles entraine des court-circuits, des incendies et crashs.**

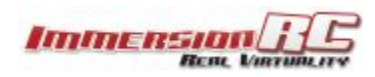

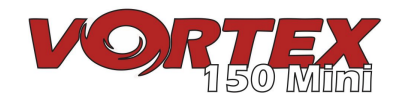

## **3) Configuration de la liaison vidéo**

Pour éviter le problème de dip switch en course, le Vortex n'a pas de d'interrupteur DIP switch pour définir les voies du transmetteur vidéo. L'OSD est en charge des voies et fréquence.

Le Vortex est livré avec une fréquence transmetteur par défaut de **5740MHz** , qui correspond aux fréquences ImmersionRC et Fatshark, voie 1.

Si vous utilisez un récepteur ImmersionRC ou des lunettes FatShark avec un module standard 5,8GHz, sélectionnez simplement la voie 1 et l'Assistant apparaîtra.

Si vous utilisez un autre équipement qui n'est pas compatible avec 5740MHz, vous devrez peut-être changer de fréquence sur le Vortex avant que l'Assistant n'apparaisse. Pour y parvenir, réglez votre récepteur sur la voie 1 et utilisez le petit bouton sur le côté gauche du quadricoptère.

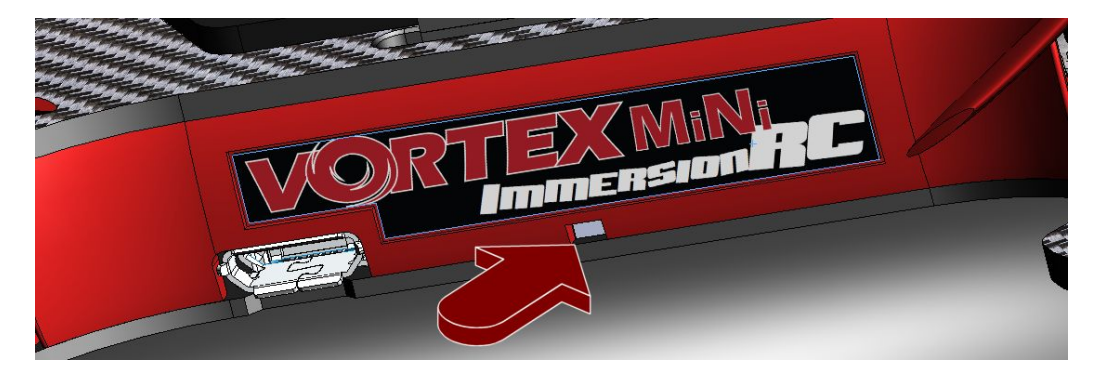

Pour changer de fréquence, appuyez sur le bouton de la platine des DEL pendant environ 2 secondes jusqu'à ce que vous entendiez la première tonalité puis relâchez le bouton.

Le Vortex émettra un nombre de tonalités correspondant au numéro de la fréquence. Chaque fois que le bouton est pressé, le numéro de la fréquence augmentera.

L'ordre des tonalités/fréquences s'organise comme ci-dessous: **Fréquence 1**: IRC/FS (5740MHz) **Fréquence 2**: RaceBand (5658MHz) **Fréquence 3**: Bande E (5705MHz) **Fréquence 4**: Bande B (5733MHz) **Fréquence 5**: Bande A (5865MHz)

Pour une liste complète des voies pour chaque fréquence, veuillez vous référer au [manuel d'instructions.](https://docs.google.com/document/d/1QQL3Lb2eGr7gPbxbfPiSK0pTZO-dlymJ3ZM4-cyBOtE/edit?usp=sharing)

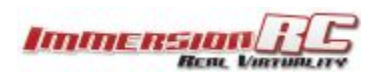

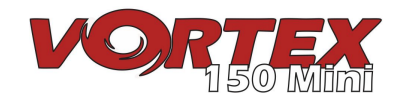

## **4) Utilisation de l'Assistant**

Dans le monde du RC, il y a peu de standardisation entre les fabricants pour l'assignation des voies par rapport aux manches. Il y a également peu de repères entre les utilisateurs par rapport à l'utilisation des 4 modes de contrôle.

Etant donné qu'avec le Vortex, l'OSD et le contrôleur de vol nécessite une assignation des voies, un Assistant est inclus pour vous simplifier la tâche.

Cet Assistant configure également différents paramètres du contrôleur de vol qui nécessiteraient normalement l'utilisation d'un ordinateur avec connexion USB vers le quadcoptère.

**NOTE: L'Assistant vous permettra d'utiliser un Vortex neuf et non-configuré, le sortir de son emballage lors d'une course et le préparer au vol en moins d'une minute, sans outils ou connexion USB.**

*Pour les fondus d'informatique, vous trouverez une description complète des étapes de configuration à la fin du manuel complet sous "Appendice A: L'assistant - Détails".*

La première fois que vous mettez le Vortex sous tension, **l'Assistant réglage** apparaîtra comme illustré dans la description des commandes Mode 1 /Mode 2 ci-dessous.

Suivez les instructions en 5 étapes à l'écran pour configurer les 4 voies de vol et une commande auxiliaire (CH5) qui gérera le mode de vol.

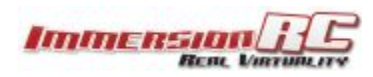

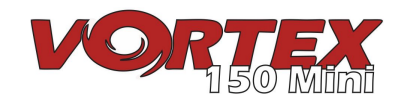

## **Commandes Mode 2**

Le mode 2, le plus courant pour les commandes, est courant aux Etats Unis et convient très bien aux hélicoptères et multirotors.

Un émetteur Mode 2 est facilement identifiable avec son manche des gaz sans ressort de rappel à gauche.

Pour ce mode, les manches du multi-rotor sont configurés de la manière suivante :

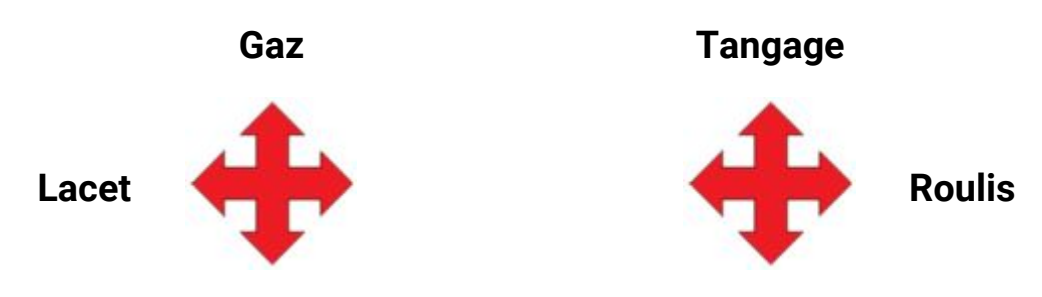

**Commandes Mode 1**

Le mode 1 est courant en Europe.

Un émetteur Mode 1 est facilement identifiable son manche des gaz sans ressort de rappel à droite.

Pour ce mode, les manches du multi-rotor sont configurés de la manière suivante:

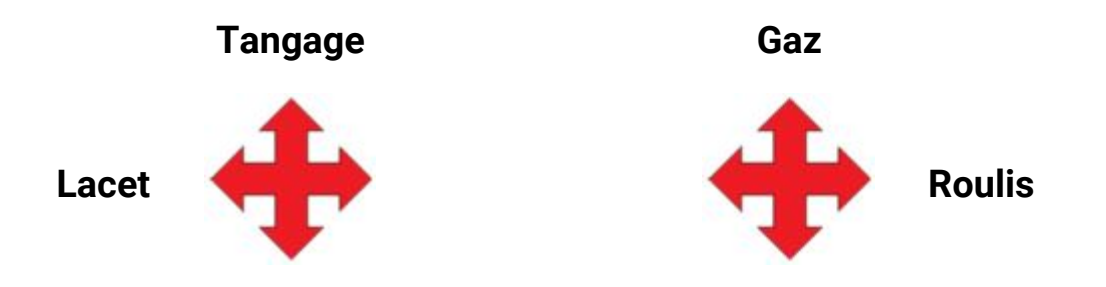

*Note: Les modes 3 et 4 ont intentionnellement été exclus de cette version courte du Guide de démarrage. Il est supposé que les pilotes utilisant ces modes moins courants sont déjà familiarisés avec leurs caractéristiques.*

#### **Suivez l'Assistant**

L'Assistant est principalement utilisé pour communiquer au Vortex l'ordre des voies de vol et le mode de votre émetteur (1, 2, 3, ou 4). 'Gauche' (Left) indique que vous devez déplacer le manche vers la gauche et 'Arrière' (Back) indique que vous devez tirer le manche vers vous.

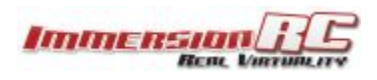

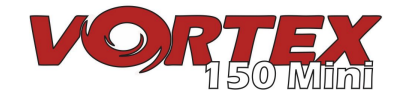

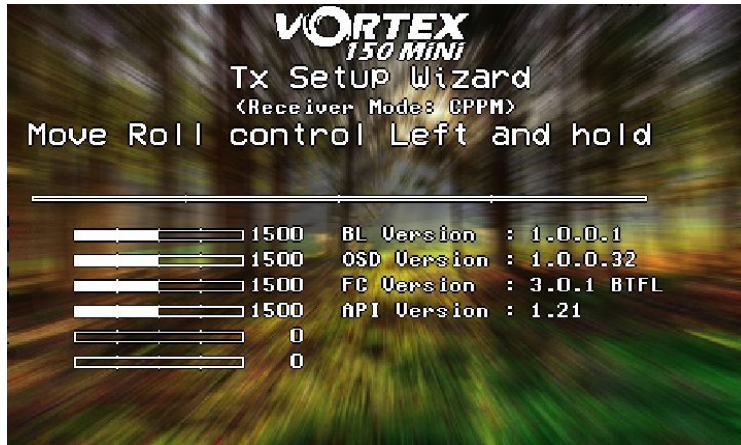

Suivez les instructions en vous assurant que vous déplacez le bon manche à chaque fois. Une fois que chaque commande est reconnue, son nom apparaîtra à gauche de la barre servo.

#### **Prenez votre temps lors de chaque étape. Si vous déplacez le mauvais manche, il vous sera difficile de naviguer sur l'OSD pour terminer les réglages.**

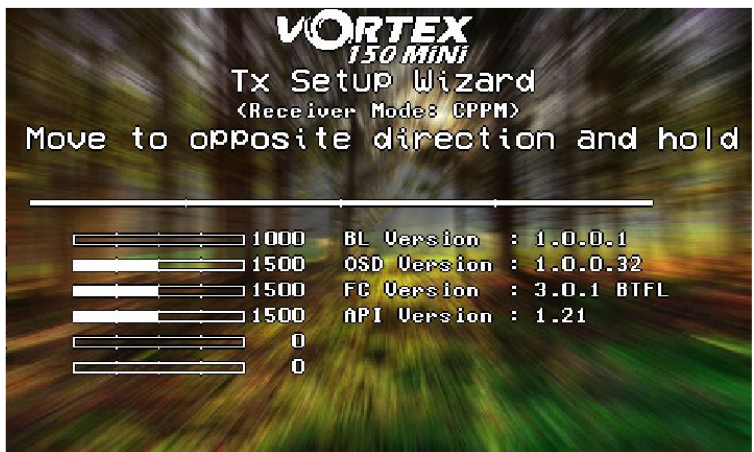

Une fois que les quatre commandes principales sont entrées, placez votre quadcoptère sur une surface plane et de niveau et tirez sur le manche droit. Cela calibrera l'accéléromètre.

Il est important d'être de niveau lors de cette étape sinon les modes de vol de stabilisation ne fonctionneront pas correctement.

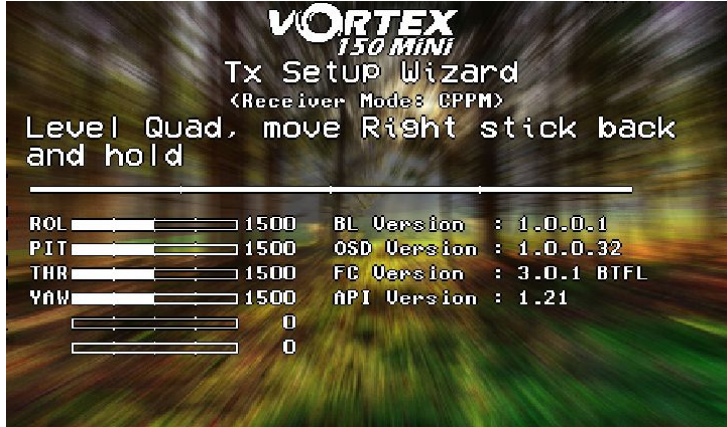

*Note: Pour redémarrer l'Assistant à tout moment, mettez votre quadcoptère sous tension, appuyez et maintenez le bouton sur la platine des DEL jusqu'à ce que le Vortex bipe 2 fois (Premier bip au bout d'environ 3 secondes et deuxième bip au bout de 5 secondes). Vous pouvez également accéder à l'Assistant via le menu OSD.*

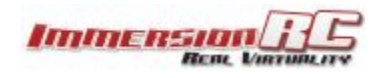

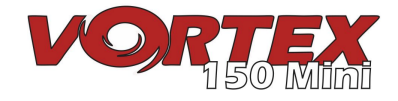

Une fois que l'Assistant a terminé, plusieurs réglages Cleanflight seront configurés, comme le onshot, la coupure moteur ou le Failsafe.

L'assignation de la voie 5 (CH5) au mode de vol (Accro, Horizon et Angle) se fait aussi automatiquement. Pour finaliser le réglage, configurez votre émetteur avec un interrupteur 3-positions assigné à la voie 5 (CH5).

Assurez-vous que l'interrupteur vous permet de basculer entre ces trois modes, affichés dans le coin supérieur droit de l'écran principal OSD.

Veuillez noter qu'il est fortement recommandé d'effectuer un premier vol en mode Angle ou Horiz . Le mode Accro demande plus de technique et de compétences.

**NOTE: Même si le failsafe du contrôleur de vol a été configuré par l'Assistant, il est important de régler le failsafe de votre émetteur également.**

**Allez sur <https://github.com/cleanflight/cleanflight/blob/master/docs/Failsafe.md> pour connaitre la procédure à suivre.**

**Pour les EzUHF, c'est aussi simple que de mettre les manches en position Safe (Gaz très bas) et maintenir le bouton d'affectation de l'émetteur EzUHF appuyé jusqu'à ce qu'un bip retentisse.**

**Les pertes de mini-quadcoptères sont généralement dues à un mauvais réglage du failsafe!**

**NOTE: Actuellement, il n'y a pas de fonction "inversion servo" avec CleanFlight. Si l'une des voies de l'émetteur est inversée, l'Assistant ne pourra pas effectuer tous les réglages.**

**Nous vous recommandons fortement de démarrer l'Assistant avec un 'nouveau' profil dans votre émetteur RC sans inversion de voies ou expo. L'expo est géré par les profils Pro-Tuning.**

## **C'est fini, vous êtes prêt pour voler**

A ce point du manuel de démarrage, le Vortex devrait être prêt pour son premier vol.

L'Assistant a réglé le contrôleur de vol avec notre Pro-Tune par défaut, créé par l'une de nos équipes de pilotes experts. Le protocole PID et les gains ne devraient pas nécessiter de corrections importantes pour la précision de vol.

Si vous aviez retiré les hélices lors du réglage (comme recommandé), veuillez les réinstaller en faisant attention au sens, comme indiqué ci-dessous:

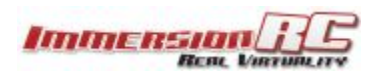

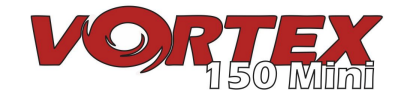

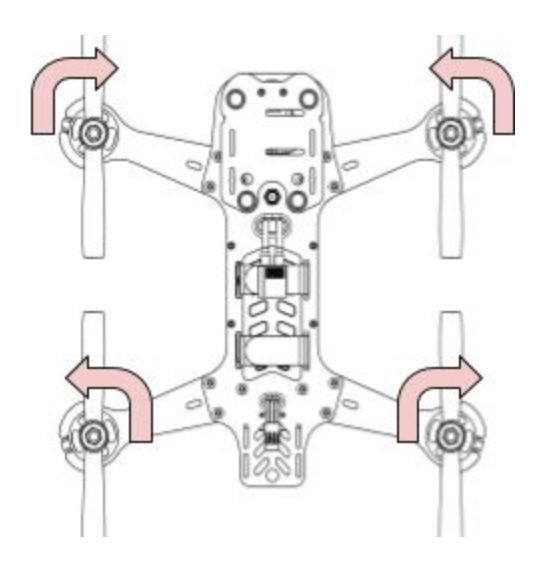

Allez-y doucement lors des premiers vols, afin de vous familiariser avec votre Vortex.

**PS: Pour armer votre contrôleur de vol après avoir utiliser l'Assistant avec le mode 2, déplacez le manche des gaz vers le bas puis vers la droite. Référez-vous au "Commandes des manches pour Contrôleur" du manuel principal.**

L'Equipe ImmersionRC vous souhaite de nombreuses heures de plaisir avec votre nouveau quadcoptère et vous invite à nous transmettre vos commentaires sur : [feedback@immersionrc.com](mailto:feedback@immersionrc.com)

Le Guide de démarrage devrait vous permettre de voler. Il est également bon de consulter le manuel complet qui contient plus de détails: [Manuel d'instruction](https://docs.google.com/document/d/1QQL3Lb2eGr7gPbxbfPiSK0pTZO-dlymJ3ZM4-cyBOtE/edit?usp=sharing)

## **Pièces de rechange et réparations**

Comme avec n'importe quel quadricoptère de course, les premiers éléments susceptibles de se casser sur votre Vortex sont les hélices.

Les hélices livrées avec votre 150 Mini sont des HQ 3030 tripales 3".

Les autres hélices qui ont été testés avec le 150 Mini et qui survivent aux impacts occasionnels sont les RaceKraft 3030 tri-blade, ou pour un peu plus de punch, la version quadripale.

Vous trouverez les références des autres pièces de rechange sur le site Web d'ImmersionRC, sur la page produit du Vortex 150 Mini.

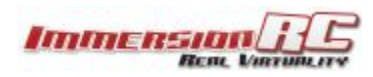

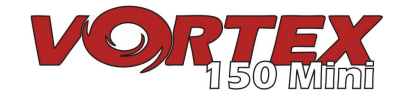

## **Caractéristiques**

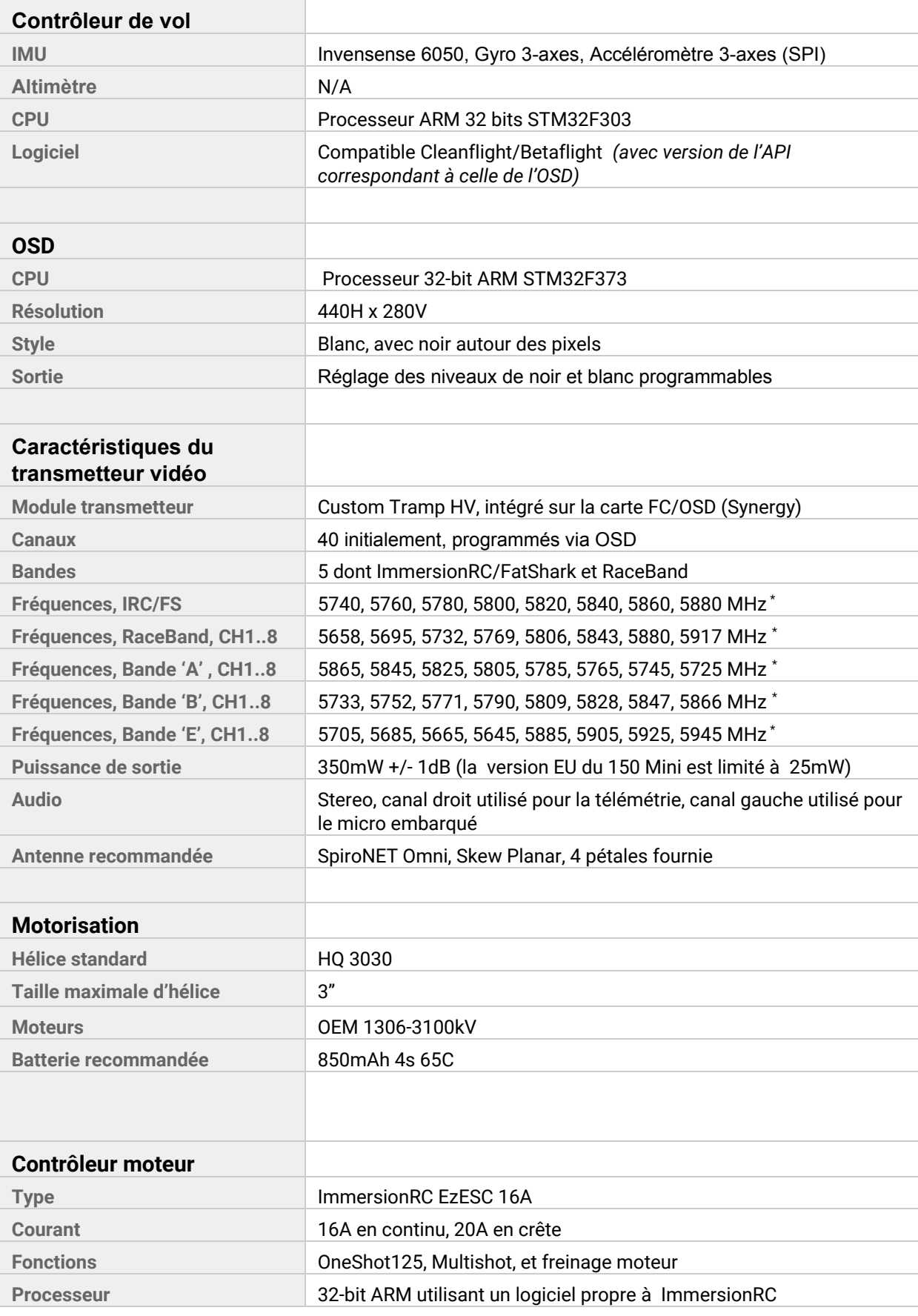

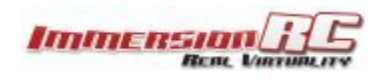

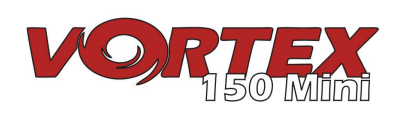

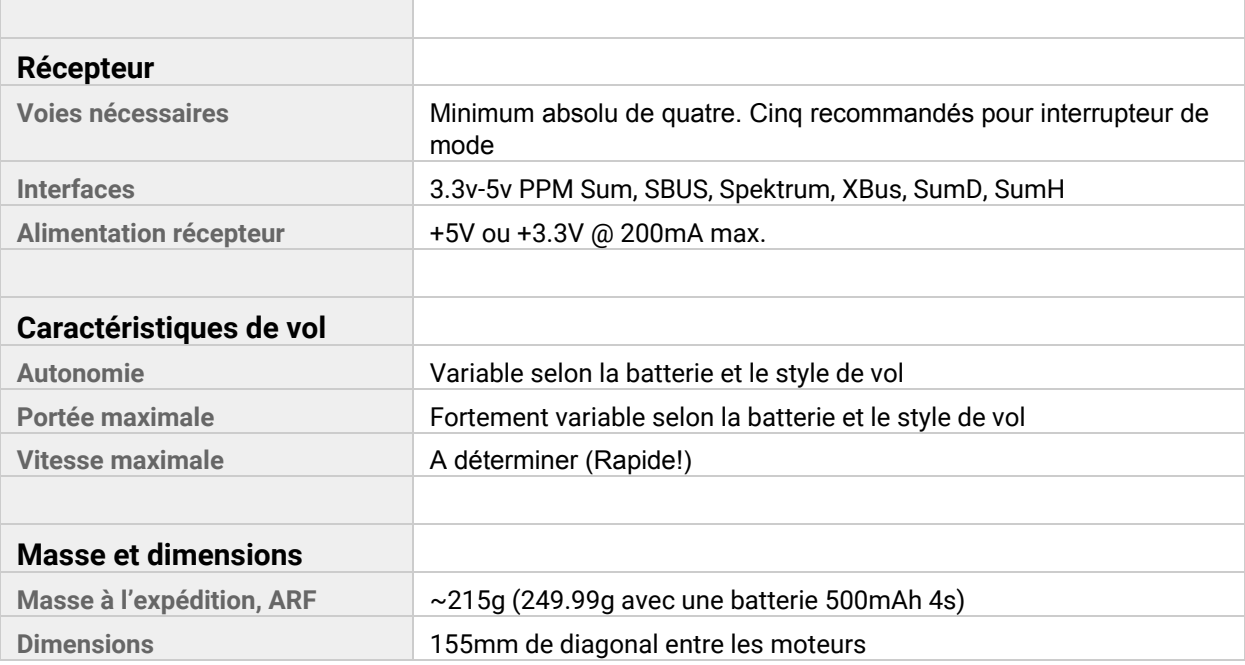

*\*Note: Certaines voies 5,8GHz peuvent être limitées selon la région et les exigences revendeur.*

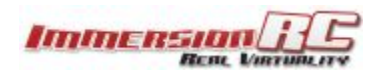

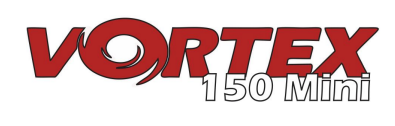

### **Support**

**Le premier de support est traitée par le revendeur. Si vous rencontrez des problèmes avec votre produit ImmersionRC, veuillez les contacter en premier.**

Pour la garantie, et les réparations non-garantie, envoyez un email à repairs@immersionrc.com. Nous avons des centres de réparation au Royaume-Uni, aux États-Unis et en Australie.

Vous pouvez bénéficier du support de la communauté sur les sites suivants : <https://www.facebook.com/groups/ImmersionrcVortex/> <http://fpvlab.com/forums/forumdisplay.php?22-ImmersionRC>

Nous suivons activement ces groupes / forums et y fournissons un soutien technique.

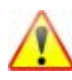

## **Avis réglementaire**

L'utilisation de ce produit peut être interdite dans votre pays / région / état, veuillez vérifier que la puissance de sortie RF et les fréquences utilisées par cet émetteur sont conformes aux réglementations locales, ce produit peut nécessiter une licence d'exploitation.

#### **Indications de sécurité**

ImmersionRC préconise l'utilisation sécuritaire de vos produits, assurez-vous toujours que votre matériel est en bon état de fonctionnement, est vérifié avant chaque vol et que vous êtes familier et respectez les capacités et les limites du matériel. Ne volez PAS de façon téméraire, ne volez PAS à proximité d'aéroports, autoroutes, villes, personnes, etc., essentiellement n'importe où, où une panne d'équipement ou une erreur de pilotage peut entraîner des blessures ou des dommages aux personnes et/ou aux biens.

Même un mini-quadricoptère léger, lorsque vous volez à grande vitesse, peut causer des dommages sérieux à la propriété, ou à des personnes. Considérez toujours ce qui pourrait mal se passer. Planifiez votre vol et sélectionner votre emplacement de manière responsable.

#### **Garantie**

Pour des réclamations de garantie ou des demandes de réparation, veuillez consulter le revendeur à qui vous avez acheté ce produit, il sera en mesure de vous aider avec votre demande de garantie ou de réparation.

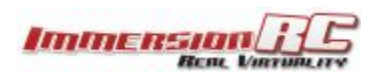

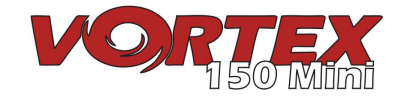

### **Réseaux sociaux**

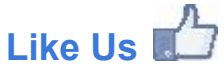

Nous vous remercions d'avoir acheté ce produit ImmersionRC.

Likez la page Facebook d'ImmersionRC et soyez tenu au courant des nouveautés, produits, mise à jour logiciel, des trucs et astuces et autres informations intéressantes pour les amateurs de FPV.

<http://www.facebook.com/ImmersionRC>

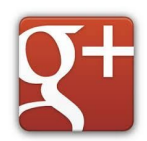

[V](http://www.facebook.com/ImmersionRC)ous pouvez également nous suivre sur Google Plus

[google.com/+immersionrc](http://google.com/+immersionrc)

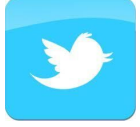

[N](http://google.com/+immersionrc)ous sommes connus pour tweeter à l'occasion

<https://twitter.com/@immersionrc>

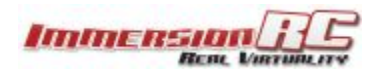

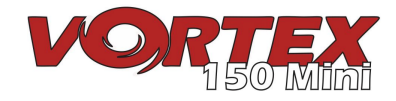